# Redirection and Pipes<sup>\*</sup>

Boris Veytsman

July 26, 2001

 $\left\{ \left\langle 1 \right\rangle \left\langle 1 \right\rangle \left\langle 1$ 

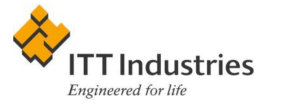

<sup>∗</sup>This document contains lecture notes for informal Unix seminar for ITT AES employees (Reston, VA). No information in this document is either endorsed by or attributable to ITT. This document contains no ITT Privileged/Proprietary Information.

# Unix Filters

A plumbing system is very much like your electrical system, except that instead of electricity, it has water, and instead of wires, it has pipes, and instead of radios and waffle irons, it has faucets and toilets. So the truth is that your plumbing systems is nothing at all like your electrical system, which is good, because electricity can kill you. Dave Barry, "The Taming of the Screw"

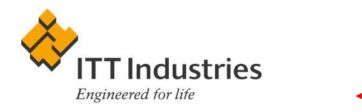

A Unix system activity is mostly processing large streams of texts. Examples:

- Send a stream of HTML-encoded text to a client (Web server)
- Take a log of HTTP server and find all clients from .gov computers (Web analysis)
- Substitute all instances of Mr. Bean to Dr. Bean in the text (text processing)

You have input and change it into output.

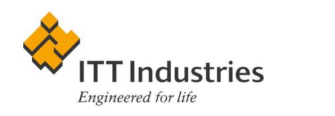

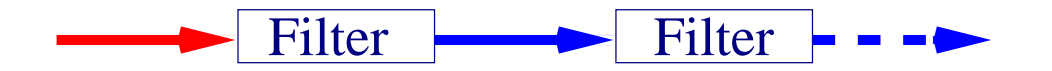

- 1. A text stream
- 2. Programs take it from stdin, do something and put it into stdout (filters).

| connection

- $<$  input valve
- $>$  and  $>>$  output valve

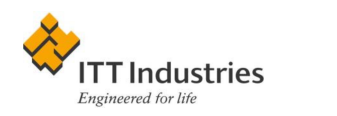

Suppose I want to know what does the user Steve Helfand do on my machine.

Step 1: Obtain the list of all processes:

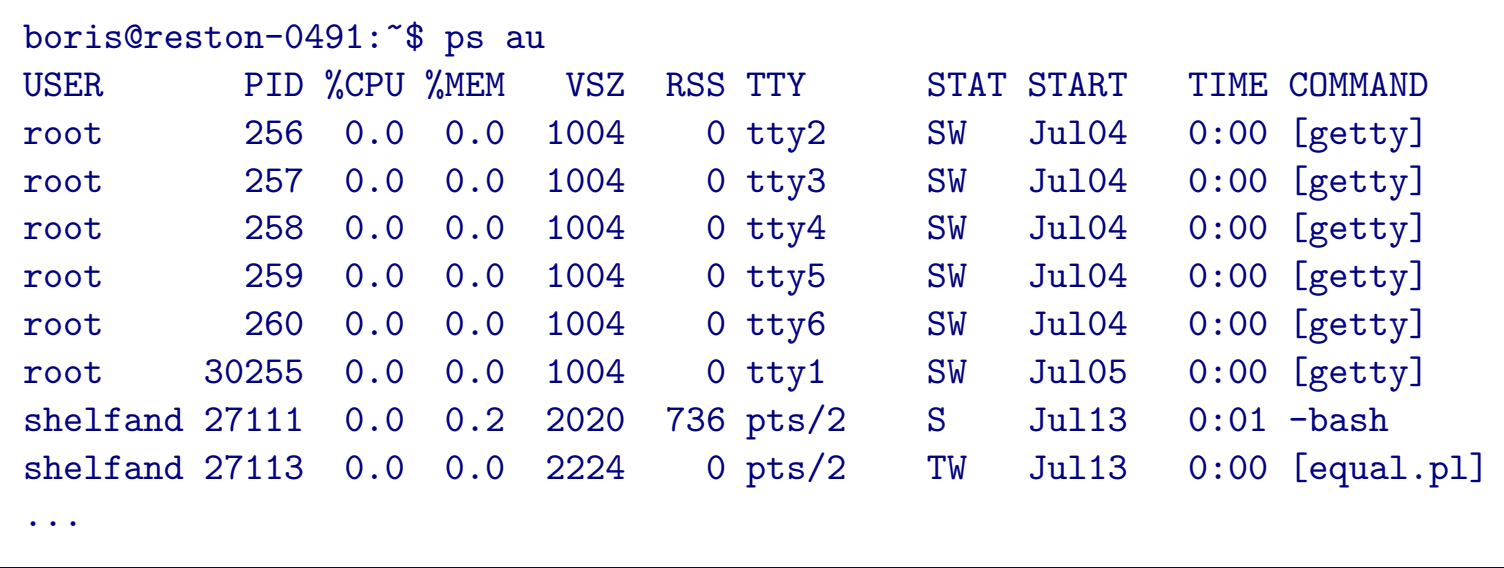

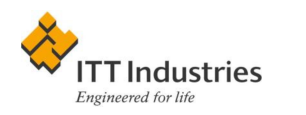

### Step 2: Take only the ones belonging to shelfand: grep 'shelfand':

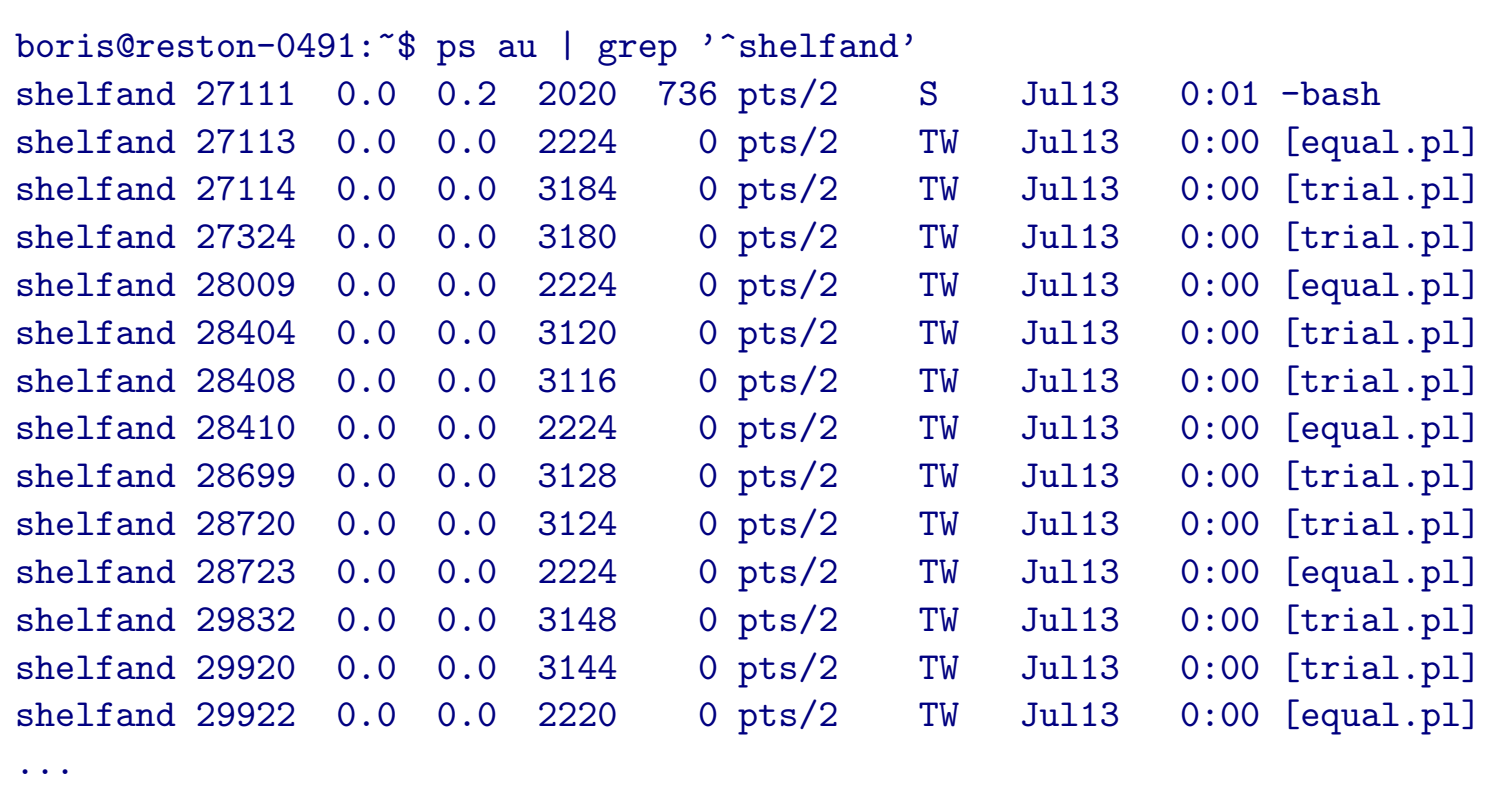

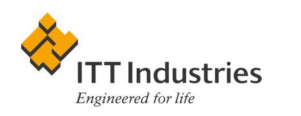

**Step 3:** Print only the name of the process (field 11): awk '{print  $$11$ }'

```
boris@reston-0491:~$ ps au | grep '^shelfand' | awk '{print $11}''
-bash
[equal.pl]
[trial.pl]
[trial.pl]
[equal.pl]
[trial.pl]
[trial.pl]
[equal.pl]
[trial.pl]
[trial.pl]
[equal.pl]
[trial.pl]
[trial.pl]
[equal.pl]
[trial.pl]
[trial.pl]
[trial.pl]
...
```
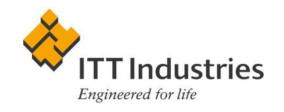

Step 4: Find the unique names: sort -u

boris@reston-0491:~\$ ps au | grep '^shelfand' | awk '{print \$11}' |sort -u [a.out] -bash [equal.pl] [trial.pl]

#### Step 5: Save everything in a file

```
boris@reston-0491:~$ ps au | grep '^shelfand' | awk '{print $11}' \
  |sort -u > results
```
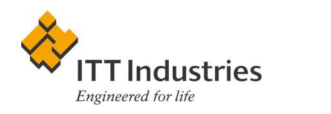

$$
ps au \longrightarrow \boxed{grey '^\text{th}}. \boxed{aux ' \{print \$11\}'}
$$

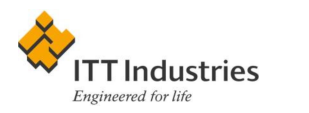

## Argument List and Backtics

He draweth out the thread of his verbosity finer than the staple of his argument. William Shakespeare, "Love's Labour's Lost"

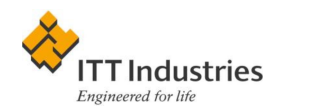

Two ways to supply information to the program:

- 1. Through standard input:  $|s * c|$  more shows the list of files screen by screen
- 2. Through argument list: more  $C^*$ .c shows each file contents screen by screen

Additional valve in the filters!

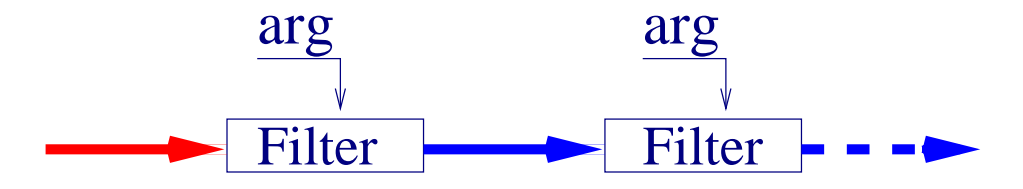

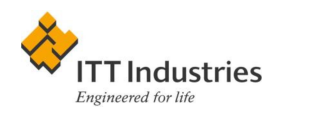

A creative use of argument list:

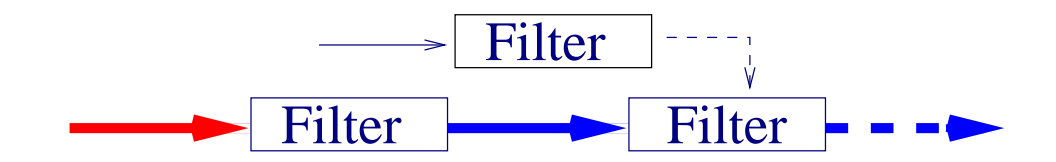

We can process the argument list through its own filters. The tool: backtics.

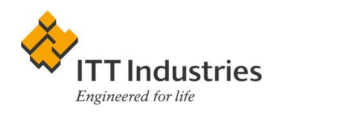

Suppose I want to kill all Steve Helfand's processes on my machine. I can use kill number number. . . , but how can I obtain the numbers?

Step 1: Get the list of processes:

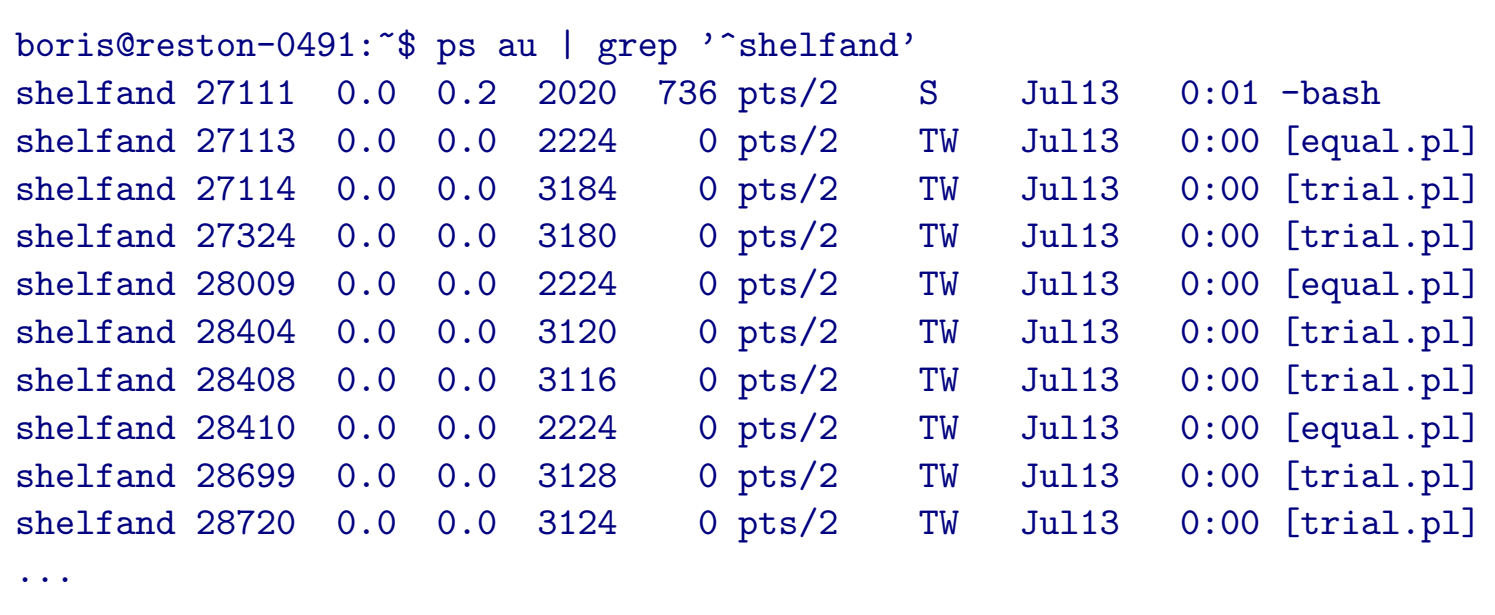

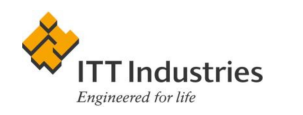

Step 2: Get the numbers of processes: awk '{print \$2}':

| boris@reston-0491:"\$ ps au   grep ' shelfand'   awk '{print \$2}' |  |  |  |
|--------------------------------------------------------------------|--|--|--|
| 27111                                                              |  |  |  |
| 27113                                                              |  |  |  |
| 27114                                                              |  |  |  |
| 27324                                                              |  |  |  |
| 28009                                                              |  |  |  |
| 28404                                                              |  |  |  |
| 28408                                                              |  |  |  |
| 28410                                                              |  |  |  |
| 28699                                                              |  |  |  |
| 28720                                                              |  |  |  |
| 28723                                                              |  |  |  |
| 29832                                                              |  |  |  |
| 29920                                                              |  |  |  |
| 29922                                                              |  |  |  |
| 29923                                                              |  |  |  |
| 29964                                                              |  |  |  |
| $\begin{array}{ccc} \bullet & \bullet & \bullet \end{array}$       |  |  |  |
|                                                                    |  |  |  |

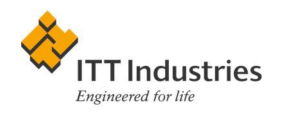

 $\leftrightarrow$  13

### Step 3: Send this to kill:

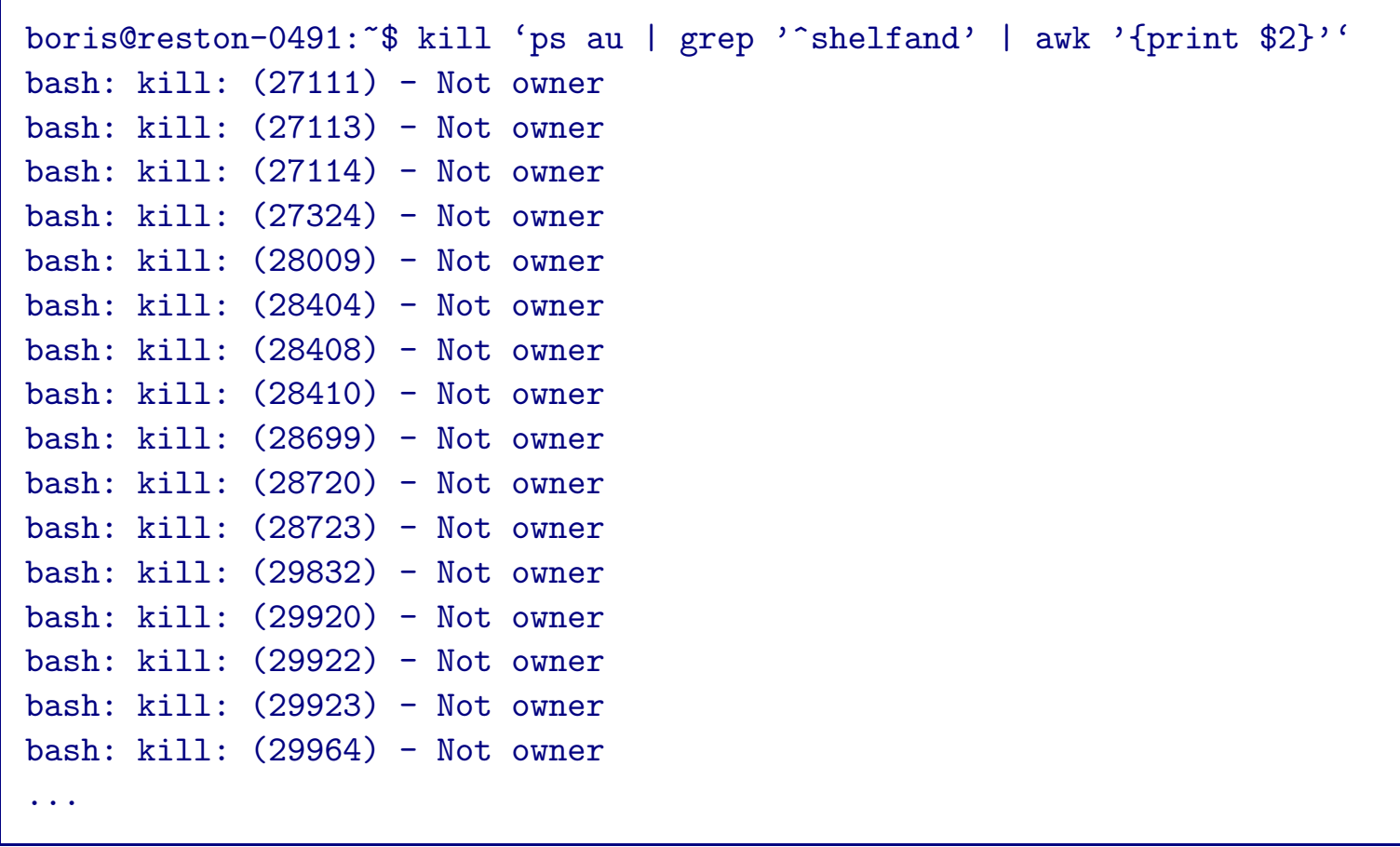

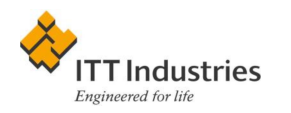

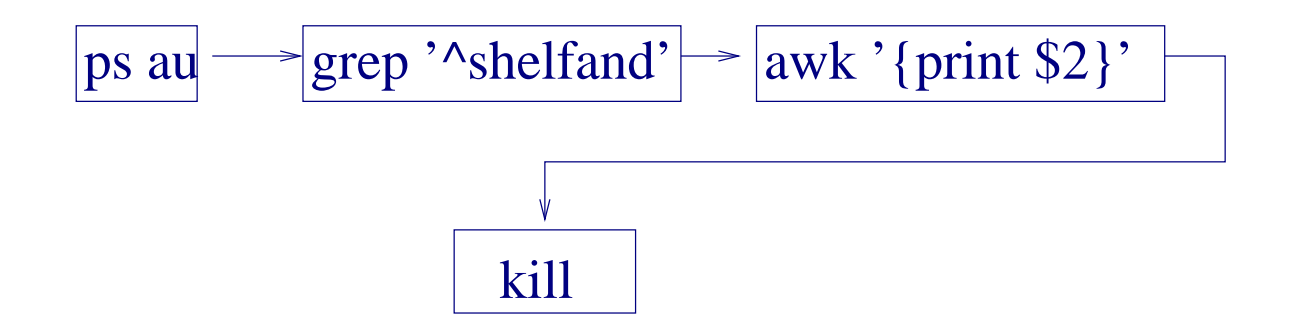

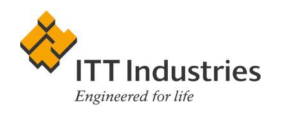

# Standard Error

A man of genius makes no mistakes. His errors are volitional and are the portals of discovery. James Joyce, "Ulysses"

Besides standard output, a Unix program usually has a standard error. Another output valve:

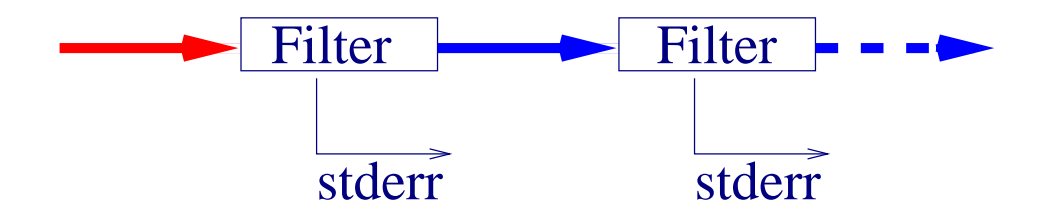

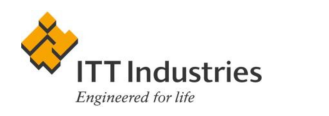

#### Example:

kill 'ps au | grep '^shelfand' | awk '{print \$2}'' > results

#### The file results is empty

You can use  $> & \&$ :

```
boris@reston-0491:~$ kill 'ps au | grep '^shelfand' | \
  awk '{print $2}'' >& results
boris@reston-0491:~$ cat results
bash: kill: (27111) - Not owner
bash: kill: (27113) - Not owner
...
```
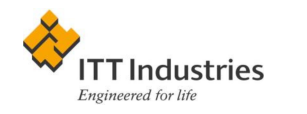

# Advanced Redirection in /bin/sh

Any sufficiently advanced technology is indistinguishable from magic. Arthur C. Clarke

Unfortunately  $\sin/\cosh$  has nothing beyond  $>\&$  (see [http://](http://www.perl.com/pub/language/versus/csh.html) [www.perl.com/pub/language/versus/csh.html](http://www.perl.com/pub/language/versus/csh.html)). Use /bin/sh and derivatives.

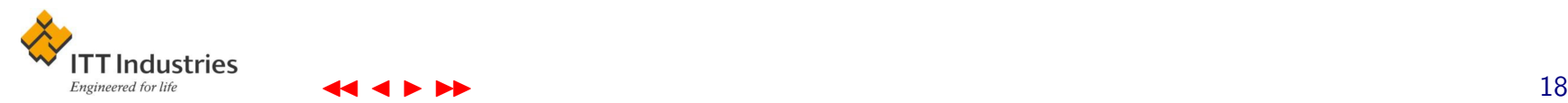

File descriptors: streams associated with I/O (like in C, Fortran, Perl. . . )

#### Standard descriptors:

- 0: standard input
- 1: standard output
- 2: standard error

User-made descriptors: 3, 4, ...

**Redirection of descriptors:**  $m > \& n$  means "send m to the place n is going"

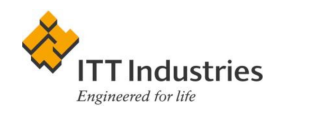

#### Sending error to file and processing input.

calculate 2>error.log | analyze

Sending output to file and processing error. Here we must be careful. The obvious solution is wrong:

calculate 1>results 2>&1 | analyze

- 1. Standard output goes to the file results
- 2. Standard error goes to the same place, i.e. to the file results

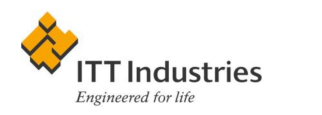

Right solution:

calculate 2>&1 1>results | analyze

- 1. Standard error goes to where standard output is going
- 2. Standard output goes to the file results, leaving standard error untouched

$$
\begin{array}{c}\n \text{calculate} \\
 \hline\n - \text{results} \\
 \hline\n \end{array}
$$

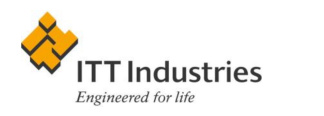

#### Switching error and output: Again the obvious solution is wrong:

calculate 2>&1 1>&2

What does it do?

To switch two variable you need the third one!

calculate 3>&2 2>&1 1>&3

The pipe | connects only standard output to standard input, but due to redirection we can make whatever we want!

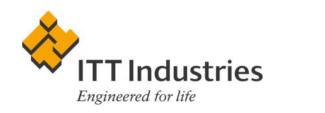

## **Duplicating Streams: tee**

clone, n: 1. An exact duplicate, as in "our product is a clone of their product." 2. A shoddy, spurious copy, as in "their product is a clone of our product."

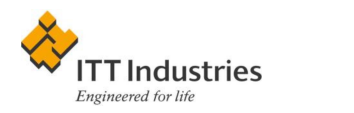

Suppose we want to both save the output and analyze it? In plumbing we have T-connectors. In Unix we have tee.

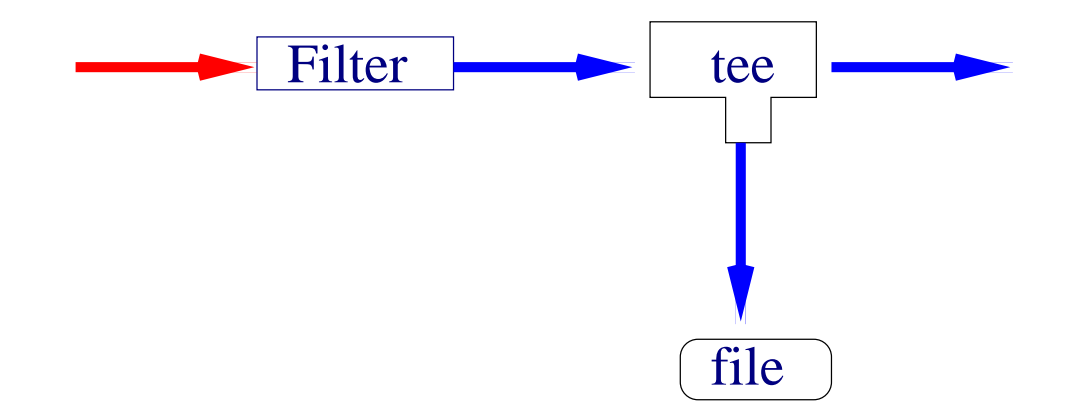

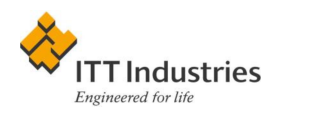

Example:

calculate |tee results | analyze > processed\_results

GNU tee can write to several files, append  $(-a)$ , etc.

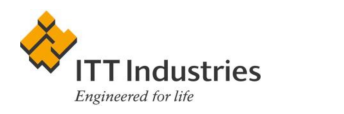

# **Concatenating Files: cat**

A commune is where people join together to share their lack of wealth. R. Stallman

Besides forking we need joining. . .

cat (from concatenate) takes several files and joins them together:

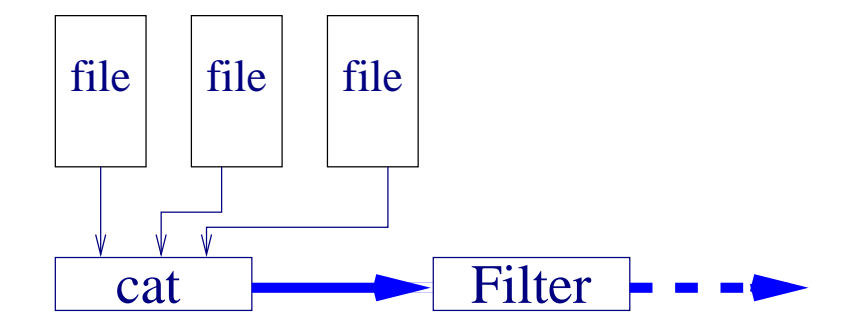

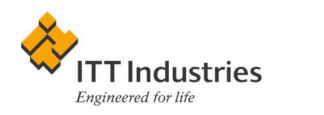

cat can even use standard input:

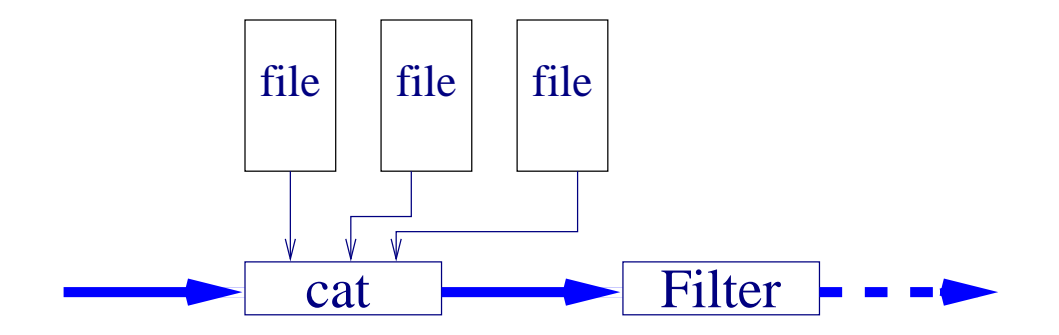

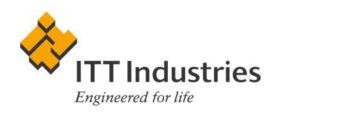

Example:

cat file1 file2 - file3

cat will dump file1, then file2, then its input, then file3.

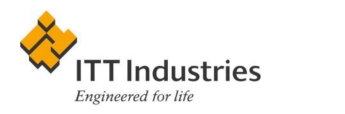